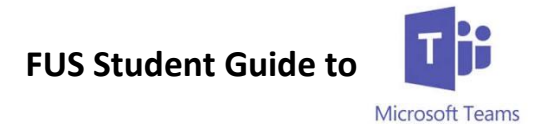

Teams is a collaborative online platform for staff and students to use. It allows you to complete work and see work set by your teachers. This guide will show you how to use Teams.

## **Getting onto Teams**

Microsoft Teams can be installed as an App on Desktop PCs on any operating system. It can also be installed on most smart phones and can be found in the App Store. Follow the instructions below to see how you can log in and use Teams.

All your work will also be logged on **Go4Schools** as usual.

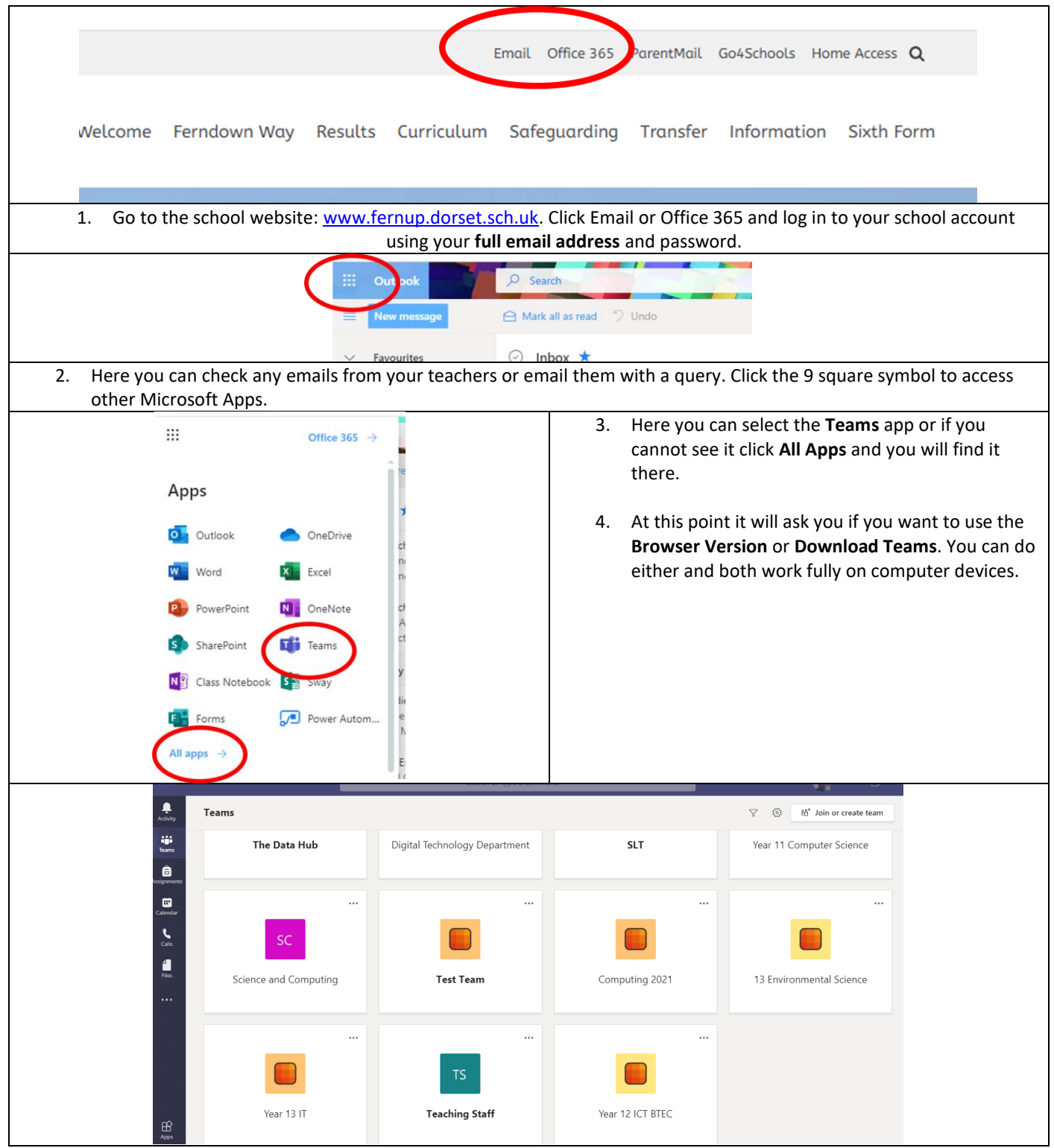

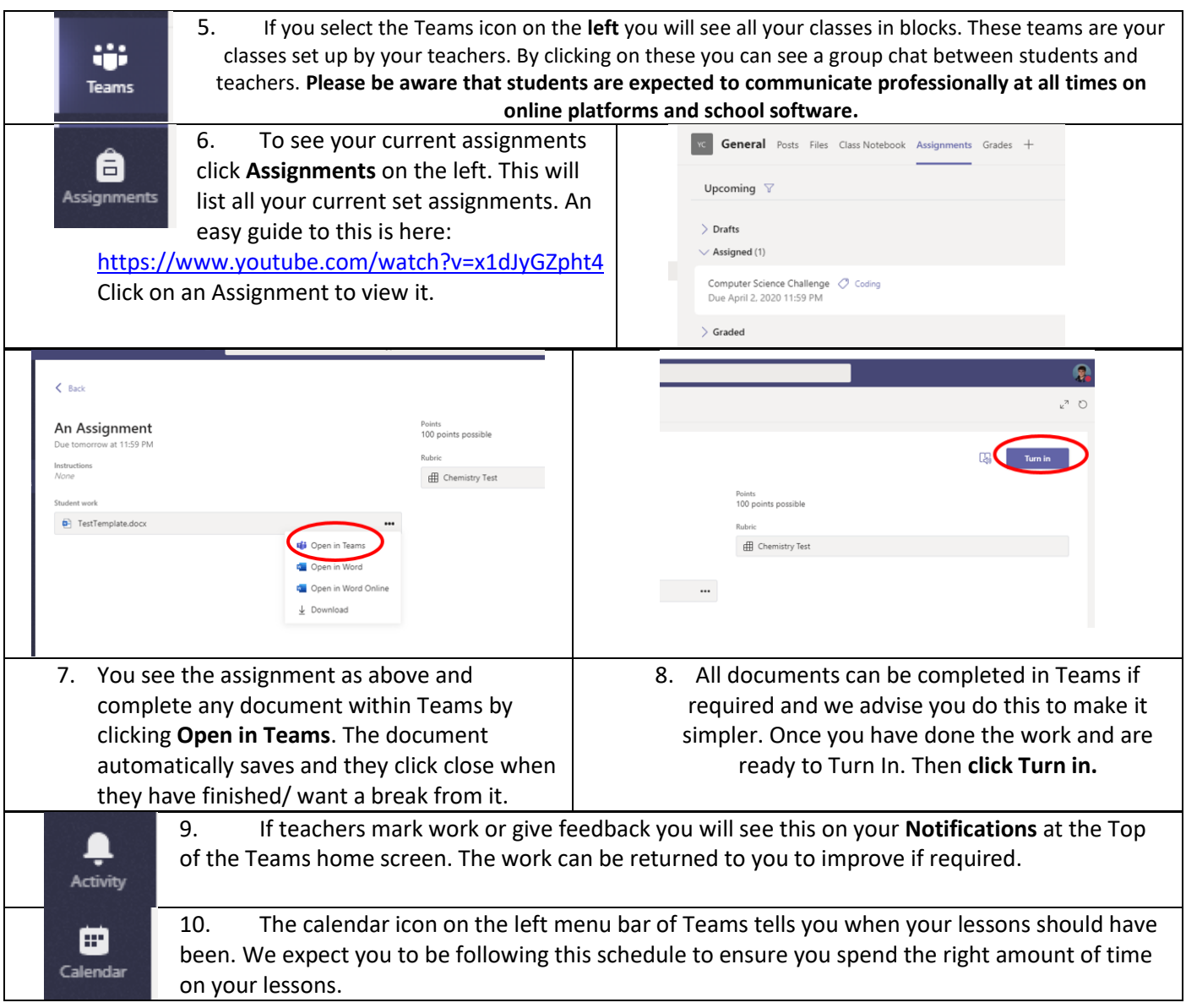

Any issues please email *itsupport@fernup.dorset.sch.uk* or Mr. Osborne on *tobyosborne@fernup.dorset.sch.uk*